Da die Blockchain für viele ein noch immer unbeschriebenes Blatt ist, so sind verschiedene Vorgänge ersteinmal ungewohnt.

So ist es die letzten Wochen vermehrt vorgekommen, dass Btx Holder sich zwar richtig zum Airdrop angemeldet hatten, sie aber weniger oder sogar gar keinen Airdrop erhalten haben. Deshalb ist es wichtig, sein Wallet vor dem Airdrop zu prüfen, um zu sehen, ob die Btx auf der richtigen Adresse liegen.

Dazu gehört es auch zu verstehen, wieso es überhaupt passieren kann, dass die Btx auf eine andere Adresse im Wallet gelangen.

Ich hoffe dieser kleine Leitfaden kann dazu beitragen die Probleme zu verhindern, sodass ihr alle euren Airdrop erhaltet.

In diesem Artikel von BTC-Echo wird erklärt, wie eine Transaktion in der Blockchain funktioniert. https://www.btc-echo.de/tutorial/wie-funktioniert-eine bitcoin-transaktion/

# www.bitcore.cc

Und als Beispiel:

Ihr habt 12 Btx auf eure registrierte Adresse gesendet. Nun versendet ihr 2 Btx an einen Freund oder zurück zu einer Exchange. Dabei werden allerdings die 12 Btx versendet. 2 davon gehen an die gewünschte Zieladresse und 10 werden an eine andere Adresse gesendet, die ebenfalls euch gehört. Die 10 Coins bleiben also in eurer Wallet erhalten, allerdings befinden sich diese nun auf einer anderen Adresse (Wechselgeldadresse). Ist diese nicht für den Airdrop registriert, bekommt ihr für die 10 Btx auch keinen Airdrop.

Hier nun ein paar Möglichkeiten die Coinverteilung zu überprüfen, die willkürliche Verteilung zu verhindern und bereits geschehene "Fehler" zu beheben.

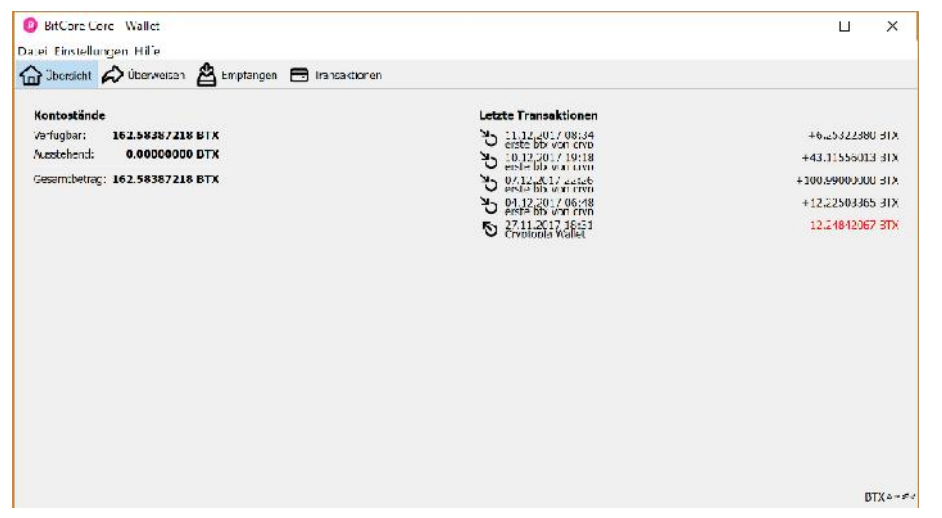

 So sollte die Startseite des Wallets aussehen

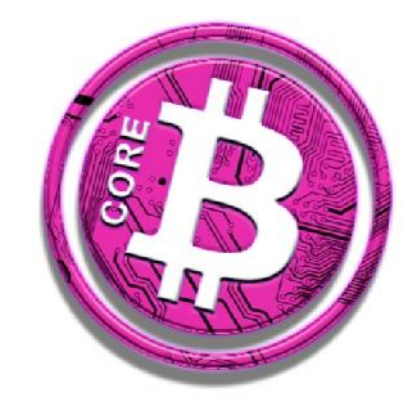

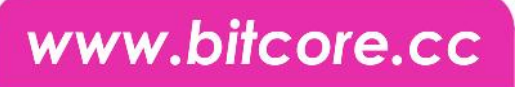

#### **Aktivieren von Coin Control**

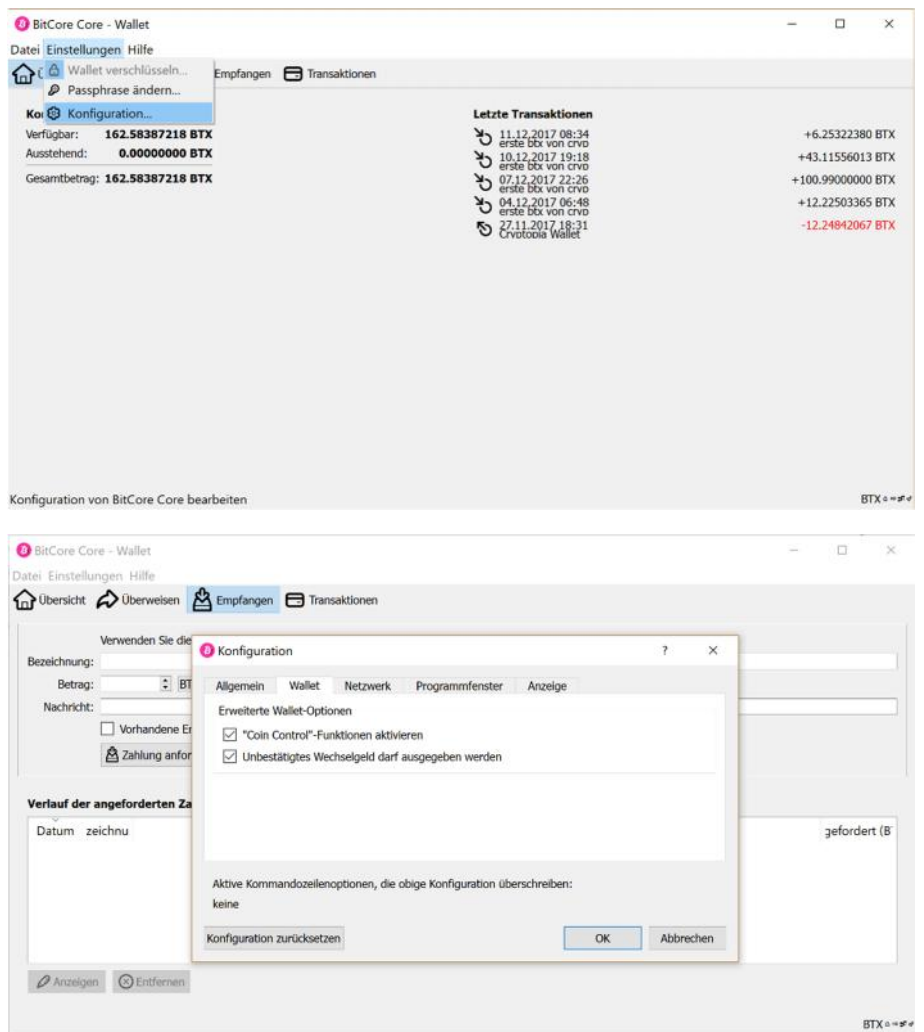

- Klicke auf **Einstellungen** und dann auf **Konfiguration**
- **•** Fin neues Fenster erscheint

- Klicke auf den **Wallet** Tab
- **Setze einen Haken bei "Coin Control"-Funktionen** aktivieren
- Abschließend auf **OK** klicken, um den Vorgang abzuschließen

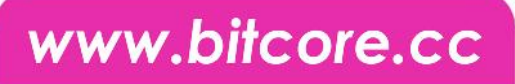

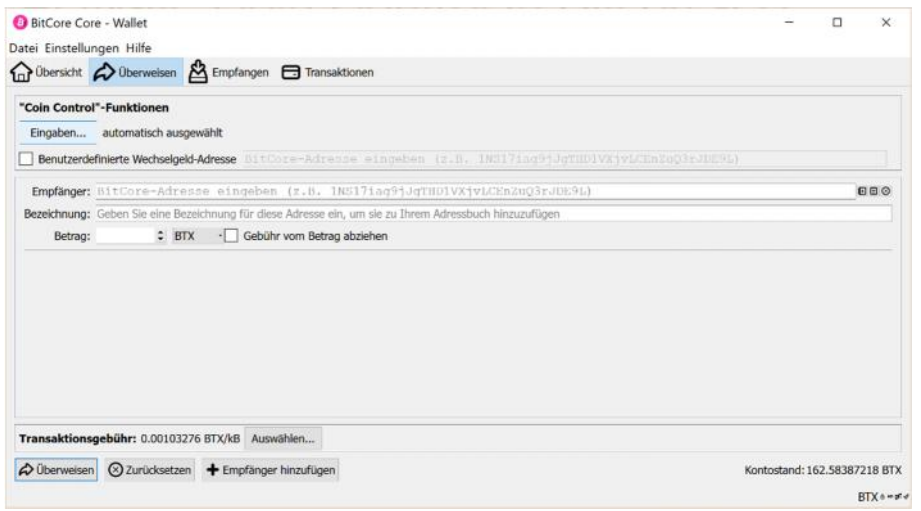

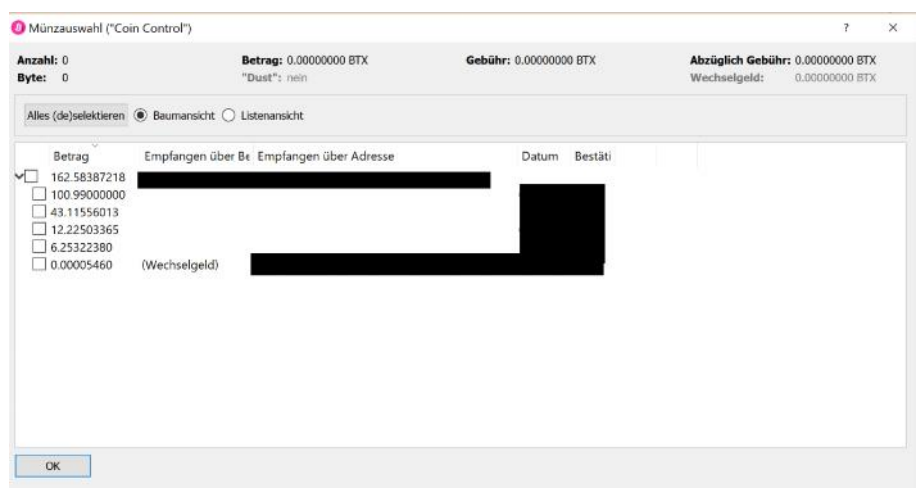

- Wenn du nun auf den **Überweisen** Tab in deinem Wallet gehst, siehst du eine neue Option: **Eingaben**
- Diese Option wird dir erlauben deine Coins zu kontrollieren und zu verwalten. Dadurch hast du deine nächste Transaktion in deinen Händen
- Klicke nun auf **Eingaben**
- Mit der Münzauswahl kannst du die Adressen auswählen, von denen du deine Coins versenden möchtest
- Damit kannst du verhindern, dass du Coins versendest, die auf der registrierten Adresse liegen
- Du kannst auch sehen, wie die Coins auf deinen Adressen verteilt sind, somit kannst du vor dem Airdrop überprüfen, ob all deine Btx auf der registrierten Adresse liegen

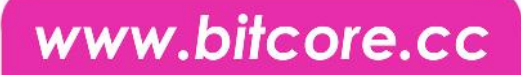

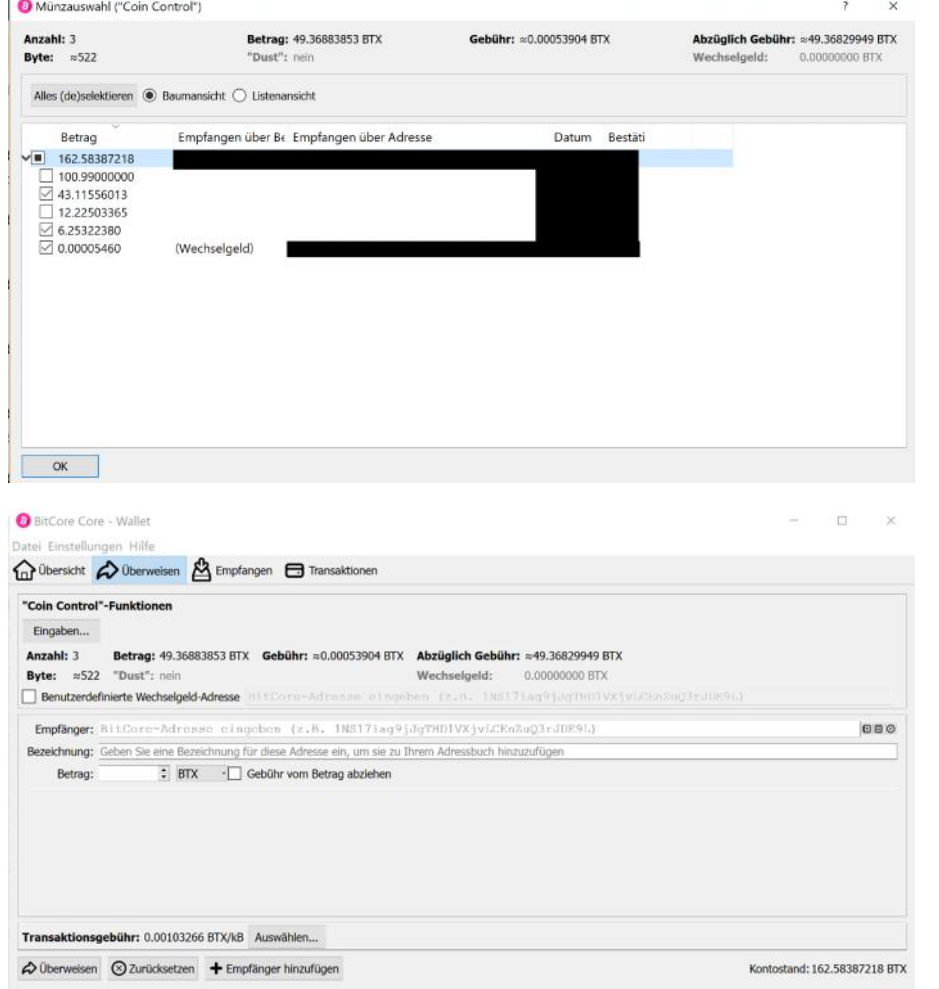

#### **Die Coins auf die richtige Adresse verschieben**

 $\overline{\mathbf{r}}$ 

- Setze die Häkchen bei den Coins, die nicht auf der registrierten Adresse liegen
- Klicke auf **OK**

- Als **Empfänger** gibst du deine registrierte Adresse ein
- Bei **Betrag** am besten die Anzahl eingeben, die auch bei dem oberen Betrag angezeigt wird
- Den Haken setzen bei **Gebühr vom Betrag abziehen**

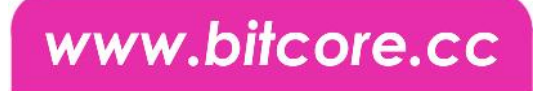

- Wenn du den Haken bei **Benutzerdefinierte Wechselgeld-Adresse** setzt, kannst du dort auch deine registrierte Adresse einfügen (bei allen Überweisungen). Dies sorgt dafür, dass dein "Wechselgeld" (aus dem Beispiel der ersten Seite) wieder auf der registrierten Adresse landet. So verhinderst du die Verteilung auf mehrere Adressen
- Eine weitere Möglichkeit zu überprüfen, wie viele Coins auf deiner registrierten Adresse liegen ist diese Seite:

#### https://chainz.cryptoid.info/btx/

dort einfach deine Adresse eingeben und dir wird angezeigt wie viele Btx auf der Adresse liegen

 Du kannst außerdem auch mehrere Adressen für den Airdrop registrieren. D.h. du könntest auch deine Wechselgeld Adresse signieren und umgehst somit das Umbuchen auf dem eigenen Wallet. Und hast du das Signieren einmal geschafft, klappt die erneute Registration in weniger als einer Minute.

#### **Viel Erfolg!**

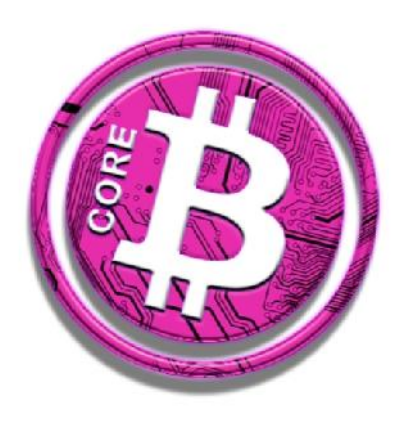